ФИО: Андрей Драгомировиф Удутурвальное государственное бюджетное образовательное учреждение высшего образования **«РОССИЙСКАЯ АКАДЕМИЯ НАРОДНОГО ХОЗЯЙСТВА И**  880f7c07c583b07b775f6604a630281b13ca9fd2**ГОСУДАРСТВЕННОЙ СЛУЖБЫ ПРИ ПРЕЗИДЕНТЕ РОССИЙСКОЙ ФЕДЕРАЦИИ»** Документ подписан простой электронной подписью Информация о владельце: Должность: директор Дата подписания: 02.11.2023 13:29:02 Уникальный программный ключ:

# **СЕВЕРО-ЗАПАДНЫЙ ИНСТИТУТ УПРАВЛЕНИЯ \_\_\_ФАКУЛЬТЕТ СРЕДНЕГО ПРОФЕССИОНАЛЬНОГО ОБРАЗОВАНИЯ\_\_\_**

УТВЕРЖДАЮ Декан ФСПО \_\_\_\_\_\_\_\_\_\_\_ А. А. Дочкина « \_\_\_» \_\_\_\_\_\_\_\_\_\_\_\_ 2023 г.

## **РАБОЧАЯ ПРОГРАММА УЧЕБНОЙ ДИСЦИПЛИНЫ**

#### **ОП.04 Основы алгоритмизации и программирования**

для специальности 09.02.07 «Информационные системы и программирование»

на базе основного общего образования

очная форма обучения

Год набора – 2023

РАССМОТРЕНО на заседании предметно-цикловой комиссии Протокол № 1 От «30» августа 2023 г

Санкт-Петербург, 2023 г.

Разработчик: Лахманова И.Е., ст. преподаватель кафедры бизнес информатики

Рецензент: заведующий кафедрой бизнес-информатики, доктор военных наук, профессор Наумов Владимир Николаевич

# **СОДЕРЖАНИЕ**

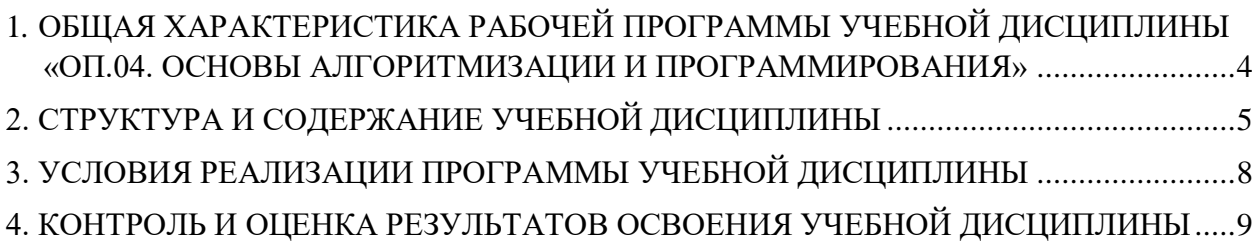

## <span id="page-3-0"></span>**1***.* **ОБЩАЯ ХАРАКТЕРИСТИКА РАБОЧЕЙ ПРОГРАММЫ УЧЕБНОЙ ДИСЦИПЛИНЫ «ОП.04. ОСНОВЫ АЛГОРИТМИЗАЦИИ И ПРОГРАММИРОВАНИЯ»**

## **1.1. Место дисциплины в структуре основной профессиональной образовательной программы**

Учебная дисциплина «Основы алгоритмизации и программирования» принадлежит

к общепрофессиональному циклу.

#### **Перечень общих компетенций**

ОК.01. Выбирать способы решения задач профессиональной деятельности, применительно к различным контекстам

ОК.02. Осуществлять поиск, анализ и интерпретацию информации, необходимой для

выполнения задач профессиональной деятельности

ОК.04. Работать в коллективе и команде, эффективно взаимодействовать с коллегами,

руководством, клиентами.

ОК.09. Использовать информационные технологии в профессиональной деятельности

Перечень профессиональных компетенций

ПК 2.4. Осуществлять разработку тестовых наборов и тестовых сценариев для программного обеспечения.

ПК 2.5. Производить инспектирование компонент программного обеспечения на предмет

соответствия стандартам кодирования.

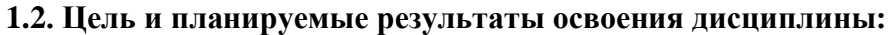

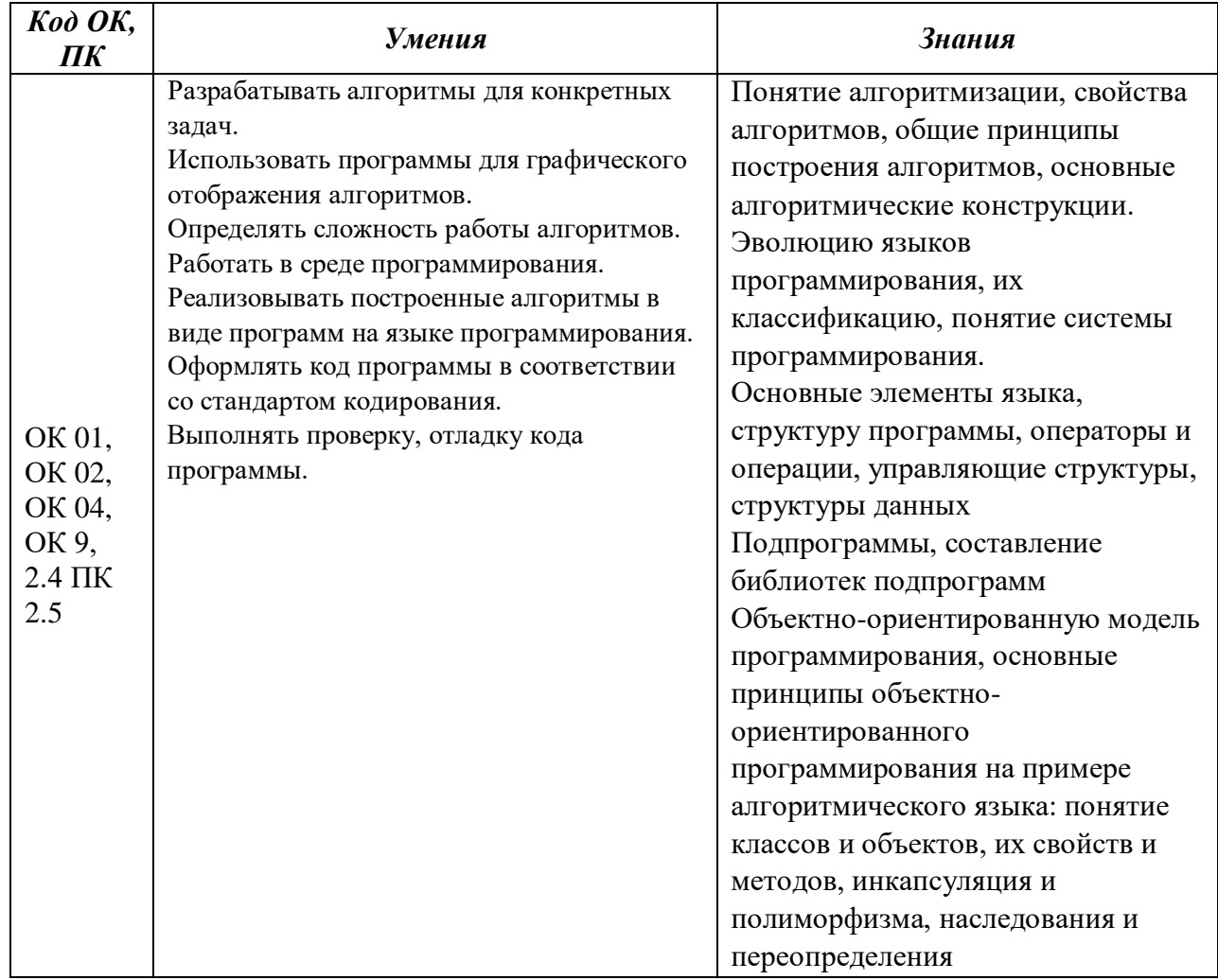

# <span id="page-4-0"></span>2. СТРУКТУРА И СОДЕРЖАНИЕ УЧЕБНОЙ ДИСЦИПЛИНЫ

# 2.1. Объем учебной дисциплины и виды учебной работы

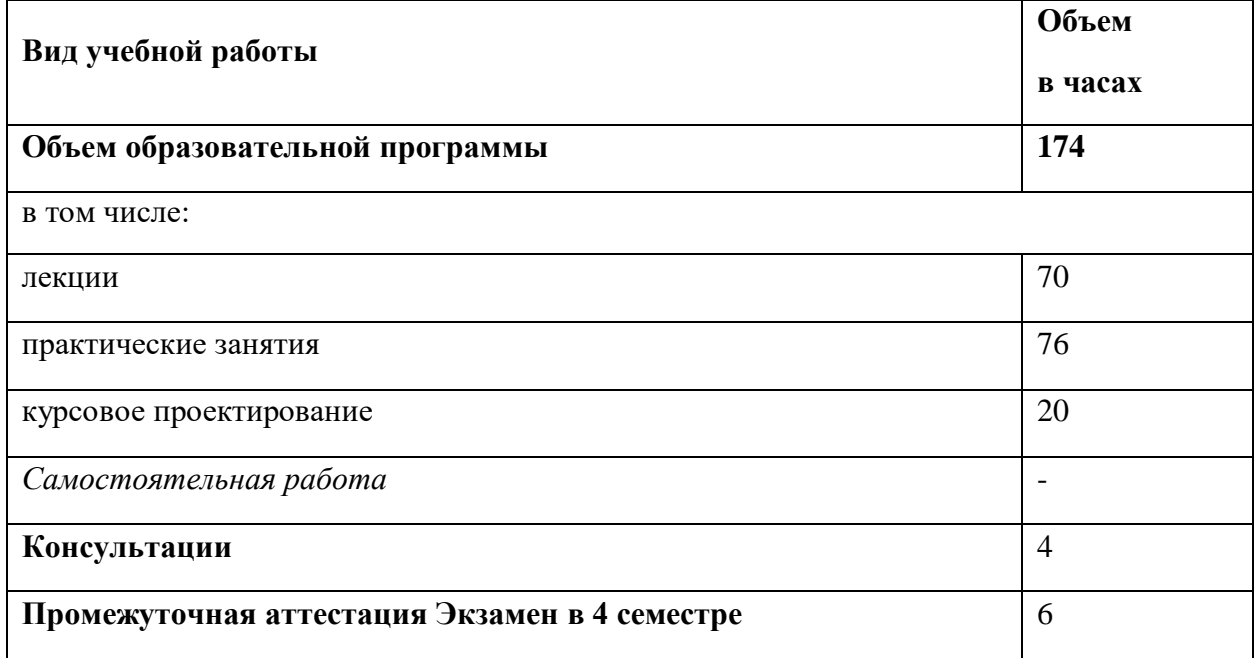

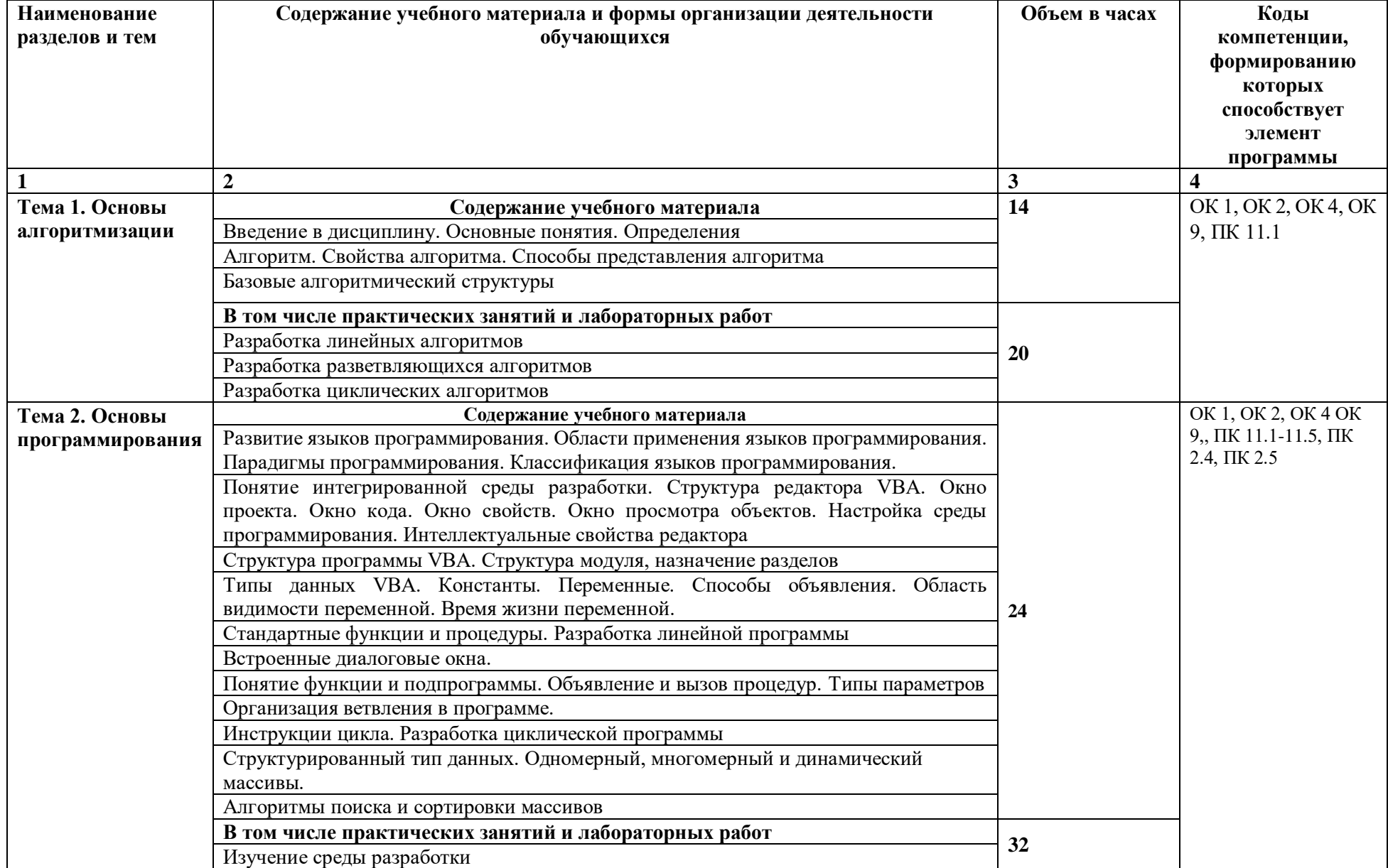

# **2.2. Тематический план и содержание учебной дисциплины «ОП.04. Основы алгоритмизации и программирования»**

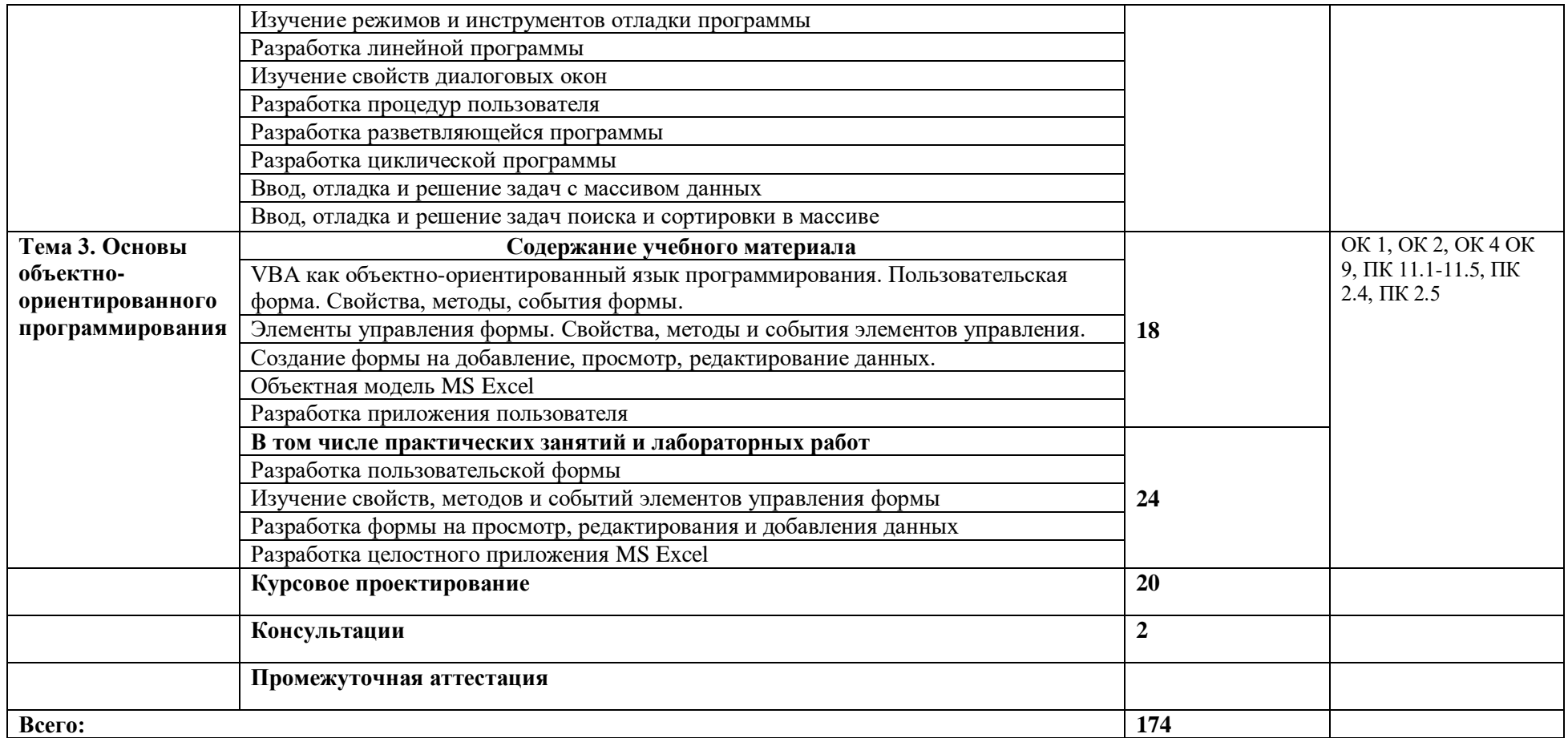

## <span id="page-7-0"></span>**3. УСЛОВИЯ РЕАЛИЗАЦИИ ПРОГРАММЫ УЧЕБНОЙ ДИСЦИПЛИНЫ**

#### **3.1. Для реализации программы учебной дисциплины должны быть предусмотрены следующие специальные помещения:**

Лаборатория Программирования и баз данных, оснащенная следующим оборудованием и техническими средствами обучения:

- Автоматизированные рабочие места на 12-15 обучающихся (процессор не ниже Core i3, оперативная память объемом не менее 8 Гб) или аналоги;
- Автоматизированное рабочее место преподавателя (процессор не ниже Core i3, оперативная память объемом не менее 8 Гб) или аналоги;
- Сервер в лаборатории (8-х ядерный процессор с частотой не менее 3 ГГц, оперативная память объемом не менее 16 Гб, жесткие диски общим объемом не менее 1 Тб, программное обеспечение: MS Office
- Проектор и экран;
- Маркерная доска;
- Программное обеспечение общего и профессионального назначения, в том числе включающее в себя следующее ПО:

#### **3.2. Информационное обеспечение реализации программы**

Для реализации программы библиотечный фонд образовательной организации должен иметь печатные и/или электронные образовательные и информационные ресурсы, рекомендуемых для использования в образовательном процессе

#### **3.2.1. Электронные издания (электронные ресурсы)**

1. Трофимов, В. В. Основы алгоритмизации и программирования : учебник для среднего профессионального образования / В. В. Трофимов, Т. А. Павловская ; под редакцией В. В. Трофимова. — Москва : Издательство Юрайт, 2020. — 137 с— URL[: https://urait.ru/bcode/454452](https://urait.ru/bcode/454452)

2. Казанский, А. А. Прикладное программирование на Excel 2019 : учебное пособие для среднего профессионального образования / А. А. Казанский. — 2-е изд., перераб. и доп. — Москва : Издательство Юрайт, 2020. — 171 с. — URL:<https://urait.ru/bcode/447551>

#### **3.2.2. Дополнительная литература.**

<span id="page-7-1"></span>1. [Бессонова](http://www.intuit.ru/lector/445.html) И. А., [Белоусова](http://www.intuit.ru/lector/446.html) С. Н. Основные принципы и концепции программирования на языке VBA в Excel <http://www.intuit.ru/department/office/pvbaexcel/>

#### **3.3 Регламент распределения видов работ по дисциплине с ДОТ**

Данная дисциплина может быть реализована c применением дистанционных образовательных технологий (ДОТ).

Распределение видов учебной работы, форматов текущего контроля представлены в Таблице 3.4:

Таблица 3.3

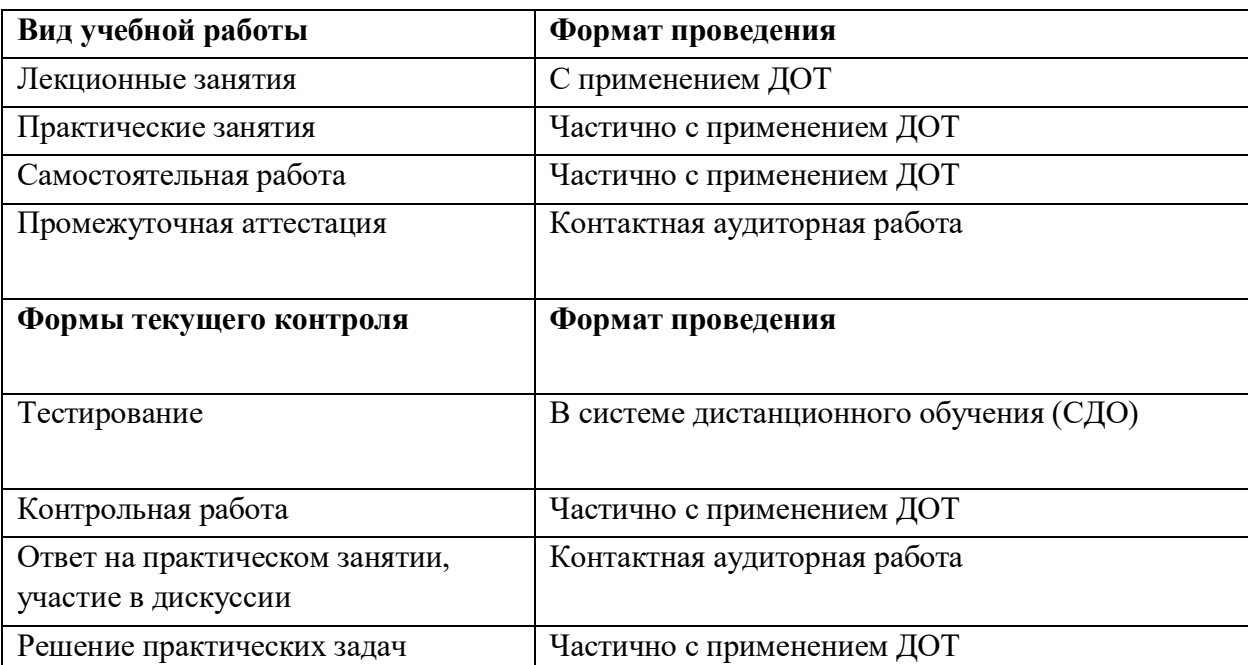

Распределение видов учебной работы и текущей аттестации

Доступ к системе дистанционных образовательных программ осуществляется каждым обучающимся самостоятельно с любого устройства на портале: [https://lms.ranepa.ru.](https://lms.ranepa.ru/)

Пароль и логин к личному кабинету / профилю предоставляется студенту в деканате.

Текущий контроль, проводимый в системе дистанционного обучения, оцениваются как в системе дистанционного обучения, так и преподавателем вне системы. Доступ к видео и материалам лекций предоставляется в течение всего семестра по мере прохождения освоения программы. Доступ к каждому виду работ и количество попыток на выполнение задания предоставляется на ограниченное время согласно регламенту дисциплины, опубликованному в СДО. Преподаватель оценивает выполненные обучающимся работы не позднее 14 рабочих дней после окончания срока выполнения.

# 4. КОНТРОЛЬ И ОЦЕНКА РЕЗУЛЬТАТОВ ОСВОЕНИЯ УЧЕБНОЙ ДИСЦИПЛИНЫ

# 4.1. Критерии, формы и методы оценки результатов обучения

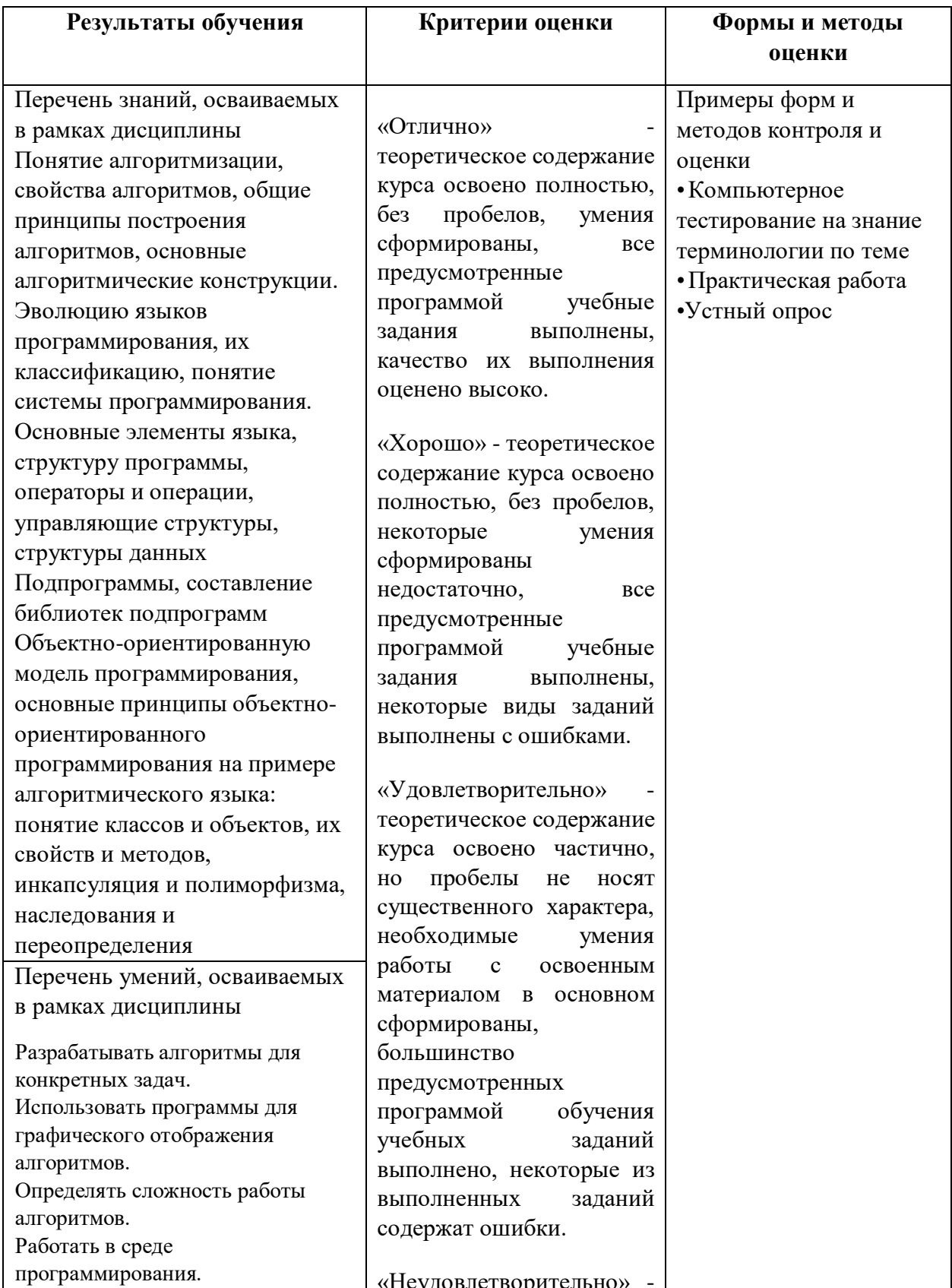

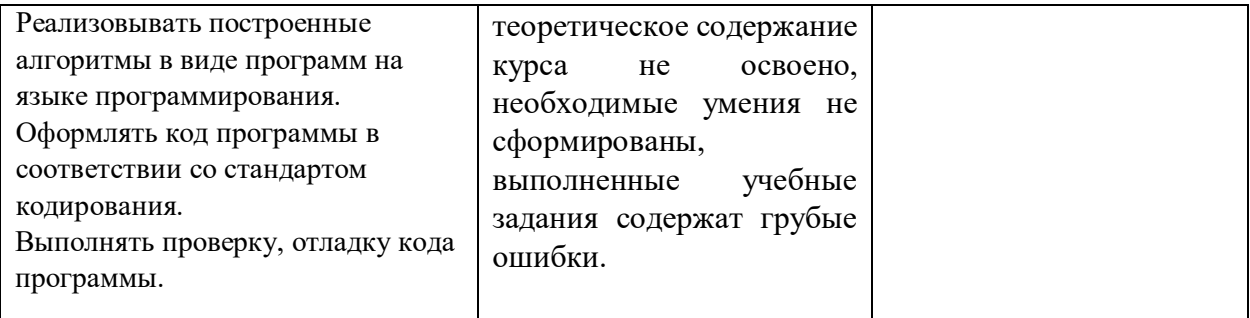

#### **4.2. Формы и методы текущего контроля успеваемости обучающихся и промежуточной аттестации**

Формы текущего контроля успеваемости:

**Устный опрос (УО**) позволяет выявить правильность ответа по содержанию, его последовательность, самостоятельность суждений и выводов, степень развития логического мышления

**Тестирование (Т)** – задания, с вариантами ответов.

#### Критерии оценивания

*Оценки «отлично»* заслуживает студент, если он ответил правильно на 90% вопросов теста

*Оценки «хорошо»* заслуживает студент, если он ответил правильно на часть вопросов 75%-90%;

*Оценки «удовлетворительно»* заслуживает студент, если он правильно ответил часть вопросов 50%-75%;

*Оценки «неудовлетворительно»* заслуживает студент, если он правильно ответил менее чем на 50% вопросов.

**Практическое задание (ПЗ)** используется для закрепления теоретических знаний и отработки навыков и умений, способности применять знания при решении конкретных задач.

Критерии оценивания

*Оценки «отлично»* заслуживает студент, обнаруживший глубокое знание материала, умение свободно выполнять задания, понимающий взаимосвязь основных понятий темы;

*Оценки «хорошо»* заслуживает студент, обнаруживший полное знание материала; успешно выполняющий предусмотренные задания; и допустивший незначительные ошибки: неточность фактов, стилистические ошибки;

*Оценки «удовлетворительно»* заслуживает студент, обнаруживший знания основного материала в объеме, необходимом для дальнейшего изучения дисциплины. Справляющийся с выполнением заданий; допустивший погрешности в ответе, но обладающий необходимыми знаниями для их устранения под руководством преподавателя;

*Оценки «неудовлетворительно»* заслуживает студент, обнаруживший существенные пробелы в знании основного материала; не справляющийся с выполнением заданий, допустивший серьезные погрешности в ответах, нуждающийся в повторении основных разделов курса под руководством преподавателя.

Формы текущего контроля

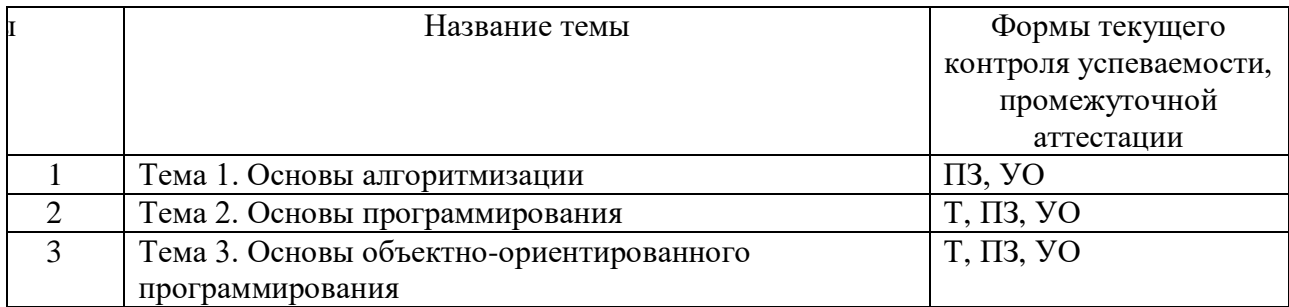

Примечание. В столбце «Форма текущего контроля успеваемости, промежуточной аттестации» перечисляются все используемые в учебном процессе по данной дисциплине формы контроля освоения материала. (Т – тестирование; ПЗ– практическое задание, УОустный опрос).

## 4.3 Материалы текущего и промежуточного контроля успеваемости обучающихся Примеры типовых заданий для практических работ

#### Тема 1. Основы алгоритмизации

#### Практическая работа 1. Разработка линейных алгоритмов

- 1. Свойства алгоритма.
- 2. Способы описания алгоритма.
- 3. Стандарты описания блок-схем.
- 4. Разработка линейного алгоритма
- 5. Трассировка алгоритма

#### Практическая работа 2. Разработка разветвляющихся алгоритмов

- 1. Одностороннее ветвление
- 2. Двухстороннее ветвление
- 3. Разработка алгоритмов с вложенными условиями

#### Практическая работа 3. Разработка циклических алгоритмов

- 1. Циклический алгоритм с параметром
- 2. Циклический алгоритм с предусловие
- 3. Циклический алгоритм с пост условием

#### Тема 2. Основы программирования

## Практическая работа 4. Изучение среды разработки

- 1. Структура редактора VBA.
- 2. Окно проекта.
- 3. Окно для редактирования кода.
- 4. Окно свойств.
- 5. Окно просмотра объектов.
- 6. Настройка среды программирования.

#### Практическая работа 5. Изучение режимов и инструментов отладки программ

1. Отладка программы.

2. Инструменты отладки программы. Окна локальных переменных и Окно контрольных переменных. Окно отлалки Immediate Window.

- 3. Точки останова. Команды шаг с заходом, шаг с обходом, шаг с выходом.
- 4. Ошибки выполнения. Отслеживание ошибок выполнения.

#### Практическая работа 6. Разработка линейной программы

- 1. Создание модулей.
- 2. Комментирование текста программы.
- 2. Переменные и типы данных.
- 3. Константы.
- 4. Стандартные функции.
- 5. Функции преобразования типов.
- 6. Оператор присваивания.

#### Практическая работа 7. Изучение свойств диалоговых окон

- 1. Диалоговое окно ввода данных InputBox
- 2. Параметры диалогового окна InputBox
- 3. Диалоговое окно вывода данных MsgBox
- 4. Параметры диалогового окна MsgBox

#### Практическая работа 8. Разработка процедур пользователя

- 1. Процедуры и функции
- 2. Создание пользовательских функций
- 7. Аргументы функций и процедур.
- 8. Передача аргументов на вход процедур.

## Практическая работа 9. Разработка разветвляющейся программы

- 1. Организация ветвления в программе.
- 2. Полное и неполное ветвление.
- 3. Операторы If...Then, If...Then... Else.
- 4. Применение полной и неполной структуры ветвления на примерах.
- 5. Безусловный переход по метке.
- 6. Использование конструкции выбор Select ... Case.
- 7. Особенности работы и необходимость применения структуры выбора.

8. Сравнение структур ветвления и выбора с точки зрения повышения эффективности работы алгоритма.

#### Практическая работа 10. Разработка циклической программы

- 1. Цикл с параметрами (арифметический цикл). Оператор цикла For...Next.
- 2. Применение цикла с параметром на примерах. Особенности работы.
- 3. Итерационные циклы. Цикл с предусловием. Применение цикла с предусловием.
- 4. Итерационные циклы. Цикл с постусловием. Применение цикла с постусловием.
- 5. Оператор цикла While... Wend.
- 6. Оператор цикла Do...Loop

7. Рекурсивные процедуры

#### Практическая работа 11. Ввод, отладка и решение задач с массивом данных

1. Определение массива.

2. Одномерные массивы. Описание одномерного массива.

3. Многомерные массивы. Особенности ввода и вывода двумерного массива и поиска элементов.

- 4. Динамические массивы. Работа с динамическим массивом.
- 7. Заполнение массива при помощи функции Array

#### Практическая работа 12. Ввод, отладка и решение задач поиска и сортировки в массиве

- 1. Простой поиск
- 2. Бинарный поиск
- 3. Сортировка методом простого выбора
- 4. Сортировка методом простого обмена
- 5. Сортировка методом прямого включения

#### Тема 3. Основы объектно-ориентированного программирования

## Практическая работа 13. Разработка пользовательской формы

1. Лобавление формы в проект.

2. Свойства формы.

3. Методы формы.

4. События формы.

5. Программное открытие и закрытие формы.

#### Практическая работа 14. Изучение свойств, методов и событий элементов управления формы

1. Элементы управления формы. Общие свойства, методы, события.

2. Элементы управления формы TextBox, Label и CommandButton. Свойства, методы, события.

3. Элементы управления формы SpinButton, ChrckBox, OptionButton и ScrolllBar. Свойства, методы, события.

4. Элементы управления формы ListBox. Свойства, методы, события.

#### Практическая работа 15. Разработка формы на просмотр, редактирования и добавления данных

1. Создание формы на добавление данных.

2. Создание формы на просмотр и редактирования данных.

#### Практическая работа 16. Разработка целостного приложения MS Excel.

1. Заполнение формы из таблицы MS Excel

2 Заполнение таблицы MS Excel данными формы

3. Создание поисковой формы.

4. Создание формы заставки. Установка параметров окна и отображение формы заставки.

#### Примеры тестовых заданий

#### Тема 2. Основы программирования

Вопрос 1. Какая инструкция предназначена для описания переменной

- $1.$  Sub
- 2. Dim
- 3. Array
- 4. Description

Вопрос 2. Переменная, описанная как Integer может хранить следующее значение

1. Peter

- 2. 215,75
- 3. 1 000 000 000
- 4. 270

Вопрос 3. Если переменной не назначается определенный тип данных, то по умолчанию ей назначается тип

- 1. Variant
- 2. String
- 3. Integer
	- **B**vte

Вопрос 4. Как нужно описать переменную Name, чтобы на нее можно было сслаться из любого модуля

- 1. Dim Name As String
- 2. Private Name As String
- 3. Public Name As String
- 4. Static Name As String

Вопрос 5. Какая инструкция позволяет из процедуры вывести на экран сообщение

- 1. OutputBox
- 2. MsgBox
- 3. InputBox
- 4. Print

Вопрос 6. Какая функция позволяет организовать ввод параметров в процедуру

- 1. OutputBox
- 2. MsgBox
- **3. InputBox**
- 4. Print

Вопрос 7. Какие аргументы имеет функция MsgBox

- 1. MsgBox ( Заголовок ,Стиль, Текст сообщения )
- **2. MsgBox ( Текст сообщения, Стиль, Заголовок )**
- 3. MsgBox (Заголовок, Текст сообщения, Значение по умолчанию )
- 4. MsgBox( Заголовок, Значение по умолчанию , Текст сообщения)

Вопрос 8. Какие аргументы имеет функция InputBox

## **1. InputBox (Текст сообщения, Заголовок, Значение по умолчанию)**

- 2. InputBox (Заголовок, Стиль, Текст сообщения)
- 3. InputBox (Текст сообщения, Стиль, Значение по умолчанию)
- 4. InputBox (Текст сообщения, Заголовок , Стиль)

## Вопрос 7. При создание пользовательской функции в Excel используется модуль

- 1. Формы
- 2. Листа
- **3. Стандартный модуль**
- 4. Отчета

Вопрос 8. Где набирается текст программы

- 1. в окне Project
- **2. в окне Code**
- 3. в окне Properties
- 4. в окне Watch

## Вопрос 9. Какие модули используются для объявления глобальных переменных

- 1. формы
- 2. рабочего листа
- **3. стандартные**
- 4. любые

Вопрос 10. Может ли рабочий лист содержать несколько модулей

- 5. Да
- **6. Нет**

Вопрос 11. Может ли проект содержать несколько стандартных модулей

- **1. Да**
- 2. Нет
- Вопрос 12. Что входит в интегрированные системы программирования?
	- **1. редактор, транслятор, компилятор, компоновщик**
		- 2. редактор, компилятор, компоновщик
		- 3. редактор, транслятор, компоновщик
		- 4. редактор, транслятор

## Вопрос 13. Оператор, позволяющий перейти на указанную строку программы

- 1. Select Case
- 2. If Then Else
- **3. GoTo**
- 4. End
- 5. End Select

## Вопрос 14. Укажите неправильную инструкцию

- 1. IF A>B Then C=A+B
- 2. IF  $A > B$  Then  $C = A + B$  End If
- **3. IF A>B Else C=A+B**

4. IF A>B Then  $C=A+B$  Else  $C=A$ 

Вопрос 15 Какая инструкция управления используется, когда требуется сделать выбор из более, чем двух альтернатив.

- 1. GOTO
- 2. IF... Then ... Else
- 3. Select Case
- 4. For  $I=1$  To  $10$  ... Next I

Вопрос 16. Какой цикл повторяет выполнение группы инструкций пока счетчик изменяется от начального до конечного значения

- $1.$  Do  $\ldots$  Loop
- 2. For ... Next
- 3. For Each . . . Next

Вопрос 17. Какой цикл используется, если не известно заранее сколько раз должно выполняться тело цикла

- 1.  $Do...$  Loop
- 2. For  $\ldots$  Next
- 3. For Each . . . Next

Вопрос 18. Укажите правильную инструкцию

- 1. For I = 1 To 10 A (I) =  $20 * Rnd + 1$  Next I
- 2. For I = 1 To 10 A (I) =  $20 * \text{Rnd} + 1 \text{End}$
- 3. For  $I = 1$ , 10 A (I) = 20  $*$  Rnd +1 Next I
- 4. For  $I = 1$ , 10 A (I) = 20  $*$  Rnd +1 End

Вопрос 19. При начальном значении F=5

если F>=0 то F:=F\*F иначе  $F = F*3$ : вывод F;

будет выведено...

 $3, 15$ 

Вопрос 20. Массив, описанный как Option Base 1 Dim  $A(3)$  может содержать следующие элементы

- 1. A(0), A(1), A(2), A(3)
- 2.  $A(1), A(2), A(3)$
- 3. A(1), A(2), A(3), A(4)
- 4.  $A(0), A(1), A(2)$

Вопрос 21. Какие типы ошибок редактор VBA исправляет автоматически

- 1. Синтактические
- 2. Выполнения
- 3. Логические
- 4. Арифметические
- Вопрос 22. Лополните определение

"Отладка программы - это процесс пошагового изменения программы во время разработки для проверки наличия с ошибок"

- 1. Синтактических
- 2. Выполнених
- 3. Логических

 $1. -25$ 

 $2. -15$ 

Вопрос 23. Ошибки \_\_\_\_\_\_\_\_\_\_\_\_\_ возникают , тогда когда программа пытается выполнить операцию , которую не может выполнить операционная программа. Например открыть не существующую форму

- 1. Синтактические
- **2. Выполнения**
- 3. Логические

Вопрос 24. Какое окно выводит значения всех переменных текущей программы

- 1. Watch Window
- **2. Locals Window**
- 3. Properties Window
- 4. Immediate Window

Вопрос 25. Какая инструкция позволяет выполнить перехват ошибок в процедуре и передачу управления программе обработки ошибок

- 1. Exit
- 2. GoTo
- **3. On Error GoTo**
- 4. Err

Вопрос 26. Какой оператор позволяет вывести текст стандартного сообщения об ошибке

- **1. Err.Description**
- 2. Error.Description
- 3. Description.Err
- 4. Description.Error
- Вопрос 27. Какой оператор содержит информацию об ошибке
	- 1. Debug
	- **2. Err**
	- 3. On Error
	- 4. Resume

#### **Тема 3. Основы объектно-ориентированного программирования**

Вопрос 1. При помощи какой команды можно создавать форму в Excel

- 1. View UserForm
- 2. View --- ToolBars UserForm
- 3. Edit UserForm
- **4. Insert -- UserForm**
- Вопрос 2. Какая команда позволяет открыть форму Excel
	- 1. UserForm1.Load
	- **2. UserForm1.Show**
	- 3. UserForm1.Open
- Вопрос 3 Выберите строку, позволяющую изменить подпись кнопки
	- **1. CmdButtonCmdButton.Caption="Редактировать"**
	- 2. CmdButton.Name="Редактировать"
	- 3. CmdButton.Title="Редактировать"
	- 4. CmdButton.Value="Редактировать"
- Вопрос 4 Чем является Name в выражении CmdButton.Name="Редактировать"
	- 1. Объект
	- 2. Метод
	- 3. Событие
	- **4. Свойство**

Вопрос 5. Чем является Delete в выражении WorkSheets(3).Delete

- 1. Объект
- **2. Метод**
- 3. Событие
- 4. Свойство

Вопрос 6. Ключевое свойство Me используется при ссылки на элемент управления

- 1. из стандартного модуля
- 2. из модуля любой активной формы
- **3. из модуля формы, программа которого выполняется**
- 4. из любого модуля

Вопрос 7. Свойство элемента управления CommandButton , позволяющее отобразить текст на кнопке

- 1. Value
- 2. Name
- 3. Text

## **4. Caption**

Вопрос 8. Какая команда позволяет закрыть форму Excel

- 1. DoCmd.Close
- 2. UserForm.Close
- 3. UserForm.Show
- **4. UserForm.Hide**

Вопрос 9. Элемент управления поле со списком

- 1. ListBox
- **2. ComboBox**
- 3. ScrolBar
- 4. TextBox

Вопрос 10. Элемент управления Кнопка

1. SpinButton

## **2. CommandButton**

- 3. Label
- 4. OptionButton

#### Вопрос 11. Элемент управления, используемый в основном для ввода данных

- 1. ComboBox
- 2. Label
- **3. TextBox**
- 4. ListBox

#### Вопрос 12. Какой элемент управления не может быть изменен пользователем

- 1. ComboBox
- 2. ListBox
- 3. TextBox
- **4. Label**

Вопрос 13. Элемент управления Список

- 1. ComboBox
- **2. ListBox**
- 3. TextBox
- 4. CommandButton

Вопрос 14. Выбор нескольких элементов из списка возможен для элемента управления

- 1. ComboBox
- **2. ListBox**
- 3. TextBox
- 4. Label

Вопрос 15. Какое свойство элемента управления ListBox используется для вычисления суммы выделенных элементов

1. AddItem

- **2. Selected**
- 3. Text

Вопрос 16. Какое свойство элемента управления TextBox используется для присвоения значения

- 1. AddItem
- **2. Value**
- 3. Name
- 4. Caption

Вопрос 17. Какое свойство элемента управления ListBox используется для добавления элементов в список

- 1. Value
- 2. Text
- **3. AddItem**
- 4. Name

Вопрос 18. Элемент управления, позволяющий выбрать один из нескольких взаимоисключающих параметров

- 1. CommandButton
- **2. OptionButton**
- 3. ScrolBar
- 4. Label

## **Темы курсовых работ**

- 1. Разработка модуля ИС для гостиницы
- 2. Разработка модуля ИС для общежития
- 3. Разработка модуля ИС для библиотеки
- 4. Разработка модуля ИС для агентства недвижимости
- 5. Разработка модуля ИС для туристического агентства
- 6. Разработка модуля ИС для страховой компании
- 7. Разработка модуля ИС для мебельного магазина
- 8. Разработка модуля ИС для страховой компании
- 9. Разработка модуля ИС для строительной компании
- 10. Разработка модуля ИС для определения сферы деятельности
- 11. Разработка модуля ИС для кафе
- 12. Разработка модуля ИС для автовокзала
- 13. Разработка модуля ИС для экскурсионного бюро
- 14. Разработка модуля ИС для расчета налогов индивидуальных налогоплательщиков
- 15. Разработка модуля ИС для спортивного клуба
- 16. Разработка модуля ИС «Расчет зарплаты»
- 17. Разработка модуля ИС «Расчет пенсии»
- 18. Разработка модуля ИС «Расчет военной пенсии»
- 19. Разработка модуля ИС «Страхование недвижимости»
- 20. Разработка модуля ИС «Страхование автомобиля»
- 21. Разработка модуля ИС «Кадровое агентство»
- 22. Разработка модуля ИС «Психологический тест»
- 23. Разработка модуля ИС «Тестирование знаний по иностранному языку»
- 24. Разработка теста остаточных знаний
- 25. Разработка модуля ИС «Кастинг на должность»
- 26. Разработка модуля ИС «Регистрация на самолет»
- 27. Разработка модуля ИС «Успеваемость»
- 28. Разработка модуля ИС «Управление заказами»
- 29. Разработка модуля ИС «Управление человеческими ресурсами»
- 30. Разработка модуля ИС «Планирование бюджета»
- 31. Разработка модуля ИС «Электронный переводчик»
- 32. Разработка модуля ИС "Управление портфелем заказов"

Темы можно модифицировать, можно предлагать свои.

#### **Вопросы для подготовки к экзамену:**

- 1. Алгоритм. Свойства способы представления алгоритма.
- 2. Алгоритмические языки и интегрированные системы программирования. Способы трансляция.
- 3. Этапы решения задачи на ЭВМ.
- 4. Базовые алгоритмические структуры. Линейная структура. Оператор присваивания. Примеры линейной структуры.
- 5. Базовые алгоритмические структуры. Структура ветвления. Примеры структуры ветвления.
- 6. Базовые алгоритмические структуры. Циклическая структура. Типы циклов. Цикл с параметром. Примеры
- 7. Базовые алгоритмические структуры. Циклическая структура. Типы циклов. Цикл с постусловием. Примеры
- 8. Базовые алгоритмические структуры. Циклическая структура. Типы циклов. Цикл с предусловие. Примеры
- 9. Базовые алгоритмические структуры. Циклическая структура. Типы циклов. Вложенные циклы. Примеры
- 10. Структура программы VBA. Структура модуля, назначение разделов.
- 11. Типы данных VBA. Константы. Переменные. Способы объявления. Область видимости переменной. Время жизни переменной.
- 12. Встроенные диалоговые окна. Окно ввода InputBox. Синтаксис. Примеры применения.
- 13. Встроенные диалоговые окна. Окно сообщения MsgBox. Синтаксис. Примеры применения.
- 14. Процедуры. Типы процедур. Разделы процедуры. Область видимости процедур.
- 15. Процедура подпрограмма. Объявление. Способы объявления формальных параметров. Вызов процедуры.
- 16. Процедура функция. Объявление. Способы объявления формальных параметров Вызов процедуры.
- 17. Рекурсивные процедуры. Рекурсия явная и косвенная. Примеры рекурсивных процедур.
- 18. Инструкции управления. Условные операторы. Одностороннее и двухстороннее ветвление
- 19. Инструкции управления. Оператор выбора.
- 20. Инструкции управления. Цикл с параметром.
- 21. Инструкции управления. Цикл с предусловием.
- 22. Инструкции управления. Цикл с постусловием.
- 23. Тип данных массив. Статический массив. Объявление массива. Инициализация массива. Функция ARRAY. Функции LBound, UBound. Оператор FOR EACH, оператор ERASE.
- 24. Тип данных массив. Динамический массив. Объявление массива, определение размерности массива Инициализация массива. Функция ARRAY. Функции LBound, UBound. Оператор FOR EACH, оператор ERASE.
- 25. Форма. Свойства, методы, события.
- 26. Объектно -ориентированные языки программирования.
- 27. Понятие объекта, примеры объектов.
- 28. Свойства объекта. Событие. Метод.
- 29. Объектная модель MS Excel.
- 30. Общие свойства элементов управления.
- 31. Общие методы элементов управления.
- 32. Общие события элементов управления.
- 33. Элемент управления кнопка.
- 34. Элемент управления поле.
- 35. Элемент управления надпись.
- 36. Элементы управления переключатель.
- 37. Элементы управления рамка.
- 38. Элементы управления флажок.
- 39. Элементы управления выключатель.
- 40. Элементы управления полоса прокрутки и счетчик.
- 41. Элемент управления список
- 42. Элемент управления поле со списком